# Uvod u asemblerski jezik

doc. dr Miloš Ivanović, PMF Kragujevac

Oktobar 2012.

## 1 Mašinski jezik

Svaki tip CPU-a razume isključivo svoj sopstveni mašinski jezik. Instrukcije u mašinskom jeziku su pohranjene kao bajtovi unutar memorije. Svaka instrukcija ima svoj jedinstveni numerički kod, tzv. operacioni kod ili **opcode**. Opcode se uvek nalazi na početku instrukcije. Mnoge instrukcije nakon opcode-a sadrže i podatke. Veoma je teško programirati direktno u mašinskom jeziku. Sledi primer instrukcije koja izračunava zbir EAX i EBX registara i rezultat smešta u EAX registar:

03 C3

Na sreću, postoji tzv. asembler koji tekstualne instrukcije prevodi direktno u mašinski jezik. Jedan od takvih programa je i NASM (Netwide ASseMbler ).

# 2 Asemblerski jezik

Asemblerski program se pohranjuje kao tekst, tj. kao bilo kakav program napisan u višem programskom jeziku kao što je C. Svaka asemblerska instrukcija predstavlja po jednu mašinsku instrukciju, dakle postoji "1-1" preslikavanje. Na primer, gornja instrukcija se u asembleru reprezentuje kao:

add eax, ebx

Dakle, ovde je značenje instrukcije daleko jasnije nego u mašinskom kodu. Opšti oblik instrukcije u asembleru je:

mnemonic operand(s)

**Zadatak asemblera** je da tekstualni kod prevede u mašinski, slično kao što to čine kompajleri viših programskih jezika. Shodno bliskosti asemblera i mašinskog jezika, asembler je dosta jednostavniji od bilo kog kompajlera.

Druga važna razlika između asemblera i viših programskih jezika je u tome što **asemblerski** programi zavise od arhitekture CPU-a i nisu portabilni.

U daljem toku nastave biće korišćen NASM asembler na platformi Linux i386 32bit. Drugi popularni asembleri su MASM (Microsoft Assembler) i TASM (Turbo Assembler). Postoje izvesne razlike u sintaksi medu pomenutim asemblerima.

### 3 Instrukcijski operandi

Asemblerske instrukcije imaju različit broj i tip operanada, međutim, svaka instrukcija sama po sebi ima fiksni broj operanada (od 0 do 3), koji mogu biti sledećih tipova:

- registar ovi operandi referenciraju direktno CPU registre
- memorija referenciraju podatke u memoriji. Adrese podataka mogu biti konstante zadate u kodu ili zadate vrednostima u registrima. Adrese su uvek dodatak (offset) koji se zadaje od početka segmenta.
- neposredni fiksne vrednosti zadate unutar same instrukcije. Cuvaju se u kodnom segmentu (.text), a ne u segmentu podataka (.data, .bss).
- implicitni operandi koji nisu prikazani na eksplicitan način. Na primer, instrukcija inc dodaje jedinicu registru ili podatku u memoriji. Jedinica je implicirana.

## 4 Osnovne instrukcije

Najosnovnija asemblerska instrukcija je instrukcija MOV. Ona pomera podatak sa jedne lokacije na drugu (poput operatora dodele u višem jeziku;  $:=, =)$ . Uzima dva operanda:

mov dest, src

Podatak specificiranu src kopira se u dest. Restrikcija je da ne mogu oba operanda biti podaci u memoriji, već se ta vrsta dodele mora vršiti preko registra. Druga restrikcija se odnosi na veličinu operanada, tj. uslov da operandi moraju biti iste dužine. Ne može se vrednost iz AX registra (16 bita) smestiti u BL registar (8 bita). Evo primera:

```
mov eax, 3; smeštanje broja 3 u EAX registar, 3 je neposredan operand
mov bx, ax ; smeštanje vrednosti u AX registru u BX registar
```
ADD instrukcija sluˇzi za sabiranje celih brojeva:

```
add eax, 4 ; eax=eax+4
add al, ah ; al=al+ah
```
SUB služi za oduzimanje celih brojeva:

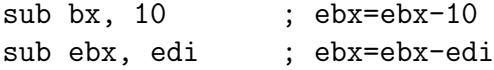

INC i DEC instrukcije sluˇze za inkrementiranje, odn. dekrementiranje za 1:

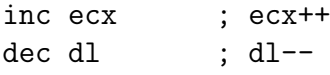

### 5 Direktive

Direktive se tiču samog asemblera, a ne CPU-a. U opštem slučaju se koriste da instruišu asembler da učini neku akciju ili da ga o nečemu informišu. Uobičajene namene direktiva su:

- definisanje konstanti
- $\bullet$  definisanje memorijskih resursa za smeštaj podataka
- grupisanje memorije u segmente
- $\bullet$  (uslovno) uključivanje izvornog (source) koda

NASM kod prolazi kroz pretprocesor potpuno isto kao C, pri čemu ima i veliki broj sličnih instrukcija kao C. Jedino što kod NASM-a te instrukcije počinju znakom  $\%$  umesto  $\#$ .

#### 5.1 equ direktiva

Equ direktiva se koristi za definisanje simbola. Simboli su imenovane konstante u asemblerskom programu. Format instrukcije je:

simbol equ vrednost

Simboli se kasnije ne mogu redefinisati.

#### 5.2 %define direktiva

Ova direktiva ima jasnu analogiju sa #define direktivom u C-u. I način upotrebe je skoro identičan, tj. upotrebljava se za definisanje konstanti i makroa:

%define SIZE 100 mov eax, SIZE

Makroi su efikasniji od simbola jer se mogu redefinisati.

### 5.3 Direktive podataka (data directives)

Direktive podataka se koriste u segmentu podataka, i to za rezervaciju prostora u memoriji za podatke. Prvi metod definiše samo prostor za njihov smeštaj, dok drugi način rezerviše prostor i dodeljuje inicijalnu vrednost. Prvi metod koristi neku od RESX direktiva, gde se X zamenjuje slovom koje definiše veličinu objekta (objekata). Tabela prikazuje listu dozvoljenih vrednosti:

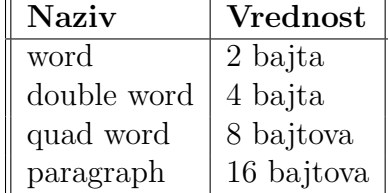

Drugi metod (onaj koji inicijalizuje vrednost) koristi jednu od DX direktiva, gde X ima isto značenje kao kod RESX.

Uobičajeno je da se memorijske lokacije obeležavaju labelama. Evo nekoliko primera:

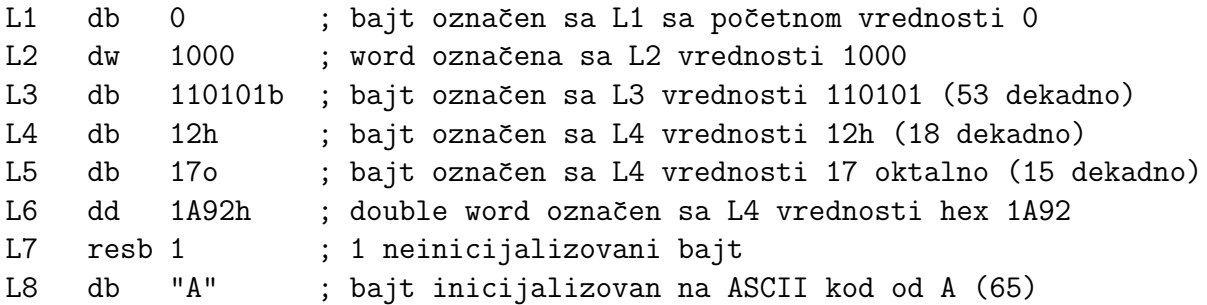

Vaˇzno je napomenuti da su dozvoljeni i jednostruki i dvostruki navodnici i da se tretiraju na potpuno isti način. Uzastopni podaci se smeštaju jedan za drugim i u memoriji računara, tj. L2 se u memoriji smešta odmah posle L1.

Takođe se mogu definisati i memorijske sekvence, što je jako važno pri definiciji nizova i stringova:

```
L9 db 0,1,2,3 ; definiše 4 inicijalizovana bajta
L10 db "w","o","r","d", 0 ; definiše C string = "word"
L11 db 'word', 0 ; isto što i L10
```
DD direktiva moˇze posluditi kako za definisanje celobrojnih konstanti, tako i za definisanje konstanti u pokretnom zarezu jednostruke preciznosti (float u C-u). Nasuprot tome, DQ se koristi samo za brojeve u pokretnom zarezu dvostruke preciznosti.

Za dugačke sekvence, NASM direktiva TIMES je veoma korisna:

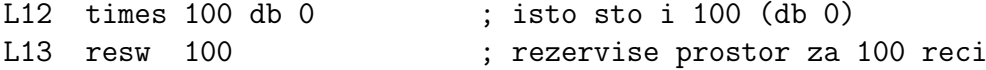

Treba naglasiti da se labele mogu koristiti u svrhu referisanja podataka u kodu. Postoje dva načina za to:

- 1. Ako se koristi **čista labela**, ona se odnosi na adresu podatka u memoriji
- 2. Ako se upotrebi labela u uglastim zagradama ([]), interpretira se kao podatak na toj adresi.

Drugim rečima, labela je neka vrsta pokazivača na podatke u memoriji, dok je operator "[]" dereferencira na isti način kako to čini "\*" u C-u. U 32-bitnom modu, adresa je 32-bitna. Evo nekoliko primera:

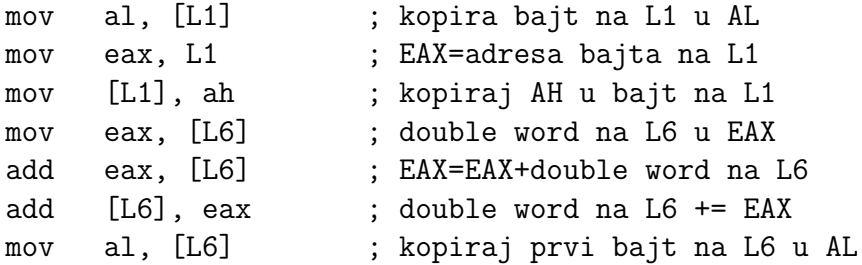

Poslednja linija pokazuje joše jednu važnu osobinu asemblera; ASEMBLER NE VODI RACUNA O TIPU PODATKA NA KOJI SE LABELA REFERENCIRA. Na programeru je da o tome vodi računa. Zato je asembler podložniji greškama od C-a.

Primera radi, sledeća instrukcija nije korektna:

mov [L6], 1 ; smestiti 1 na adresu L6

Sto nije u redu? Instrukcija proizvodi grešku " *operation size not specified*" zato što ne zna kako da interpretira "1"; kao bajt, reč ili duplu reč. Da bi se ovo ispravilo, dodaje se specifikator veličine:

mov dword [L6], 1 ; smestiti 1 na adresu L6

## 6 Prvi asemblerski program

#### 6.1 Primer programa

Danas, kada je dostupan veliki broj veoma moćnih viših programskih jezika, postavlja se pitanje da li je upošte potrebno programirati u asembleru. Danas se asembler više i ne koristi za pisanje celovitih programa, već pre svega za izvođenje nekoliko kritičnih rutina. Zašto? Zato što je mnogo lakše programirati u višem pogramskom jeziku.

Postavlja se pitanje: Zašto uopšte učiti asembler? Evo i nekoliko odgovora na to pitanje:

- 1. Ponekad je kod napisan u asembleru manji i brži nego kod koji generiše kompajler.
- 2. Asembler dozvoljava direktne pozive mogu´cnosti hardverskih uredaja koji mogu biti otežani ili čak nemogući u višem programskom jeziku.
- 3. Učenje asemblera pomaže u dubljem razumevanju rada računara.
- 4. Učenje asemblera pomaže u razumevanju kako rade kompajleri ili jezici kao što je C.

Na Listingu 1 dat je prvi program napisan u asembleru. U komentaru je dat i odgovarajući C program koji ispisuje isti output kao i asemblerski program, kao i uputstvo za kompajliranje (asembliranje) i linkovanje.

```
Izvorni kôd 1: prvi.asm
; prvi.asm Stampa ceo broj iz registra i iz memorije
; Assemble: nasm -f elf -l prvi.lst prvi.asm
; Link : gcc -o prvi.exe prvi.o
                . / prvi.exe: Output: a=5, eax=7; Ekvivalentan C kod
; /* prvi.c odtsampaj ceo broj i vrednost izraza */
; #inculate \leq stdio.h; int main ()
; {
   int a=5:
   print f('a = % d, eax = % d \nmid n'', a, a + 2);; return 0;
; }
; Deklaracija eksternih funkcija
;
extern _printf ; C funkcija koja ce biti pozvana
; Data segment
             segment, inicijalizovane promenljive<br>dd 5 : int a=5:
     a: dd 5 ; int a=5;
     fmt: db  "Izlaz: a = % d, eax = % d", 10, 0; Format za printf, \langle n', '0' \rangle; Kodni segment
segment .text<br>global _main
                             ; ulazna tacka koju trazi gcc linker
_main : ; labela za main
```

```
enter 0,0 ; kreiranje stek okvira, kao push ebp | mov ebp, esp
; Koristan kod
     mov eax, [a] ; prenesi " a " iz memorije u registar EAX<br>add eax, 2 ; eax+=2
                               ; eax += 2push eax ; stavi na stek "a+2"<br>push dword [a] ; stavi na stek vredn
     push dword [a] ; stavi na stek vrednost "a"<br>
push dword fmt : stavi na stek adresu forma
      push dword fmt ; stavi na stek adresu formata
      call _printf ; pozovi C funkciju
      add esp, 12 ; vrati ESP na vrednost pre 3 push-a
; Kraj korisnog koda
      leave \qquad \qquad ; \qquad \qquad unistavanje stek okvira, isto kao pop ebp
     mov eax ,0 ; izlazni kod. "0" znaci da nije bilo greske
      ret ; return
```
Da bi se od izvornog koda, bilo napisanog u asemblerskom jeziku ili jeziku C dobio izvršni fajl, potrebno je izvršiti niz koraka, datih šematski na Slici 1.

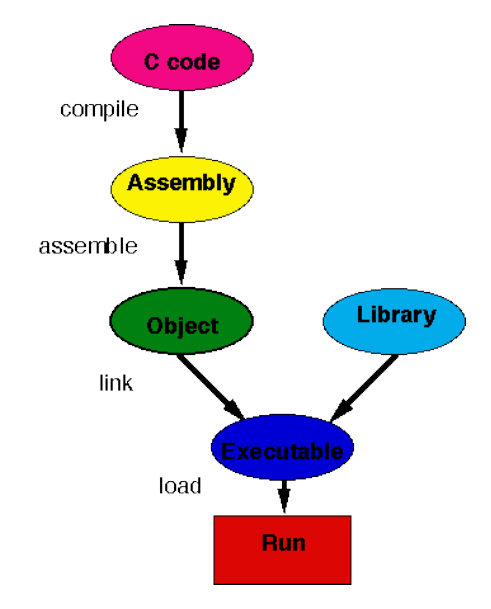

Slika 1: Dijagram prevođenja programskog teksta u izvršni kôd

Asembliranje se vrši komandom nasm, pri čemu elf predstavlja format izlaznog objaktnog fajla, a parametrom  $-1$  listing-fajl je dat naziv izlaznog listing fajla. Komandom gcc vrši se linkovanje, u ovom slučaju sa standardnom C blbiotekom (u kojoj se i nalazi funkcija printf()). Rezultat navedenog niza koraka je izvršni fajl prvi.exe.

### 6.2 Sadržaj listing fajla

Nasm parametrom -l listing-fajl daje se naziv izlaznog listing fajla. Ovaj fajl pokazuje kako se kôd asemblira. Evo kako izgledaju dve linije iz data segmenta:

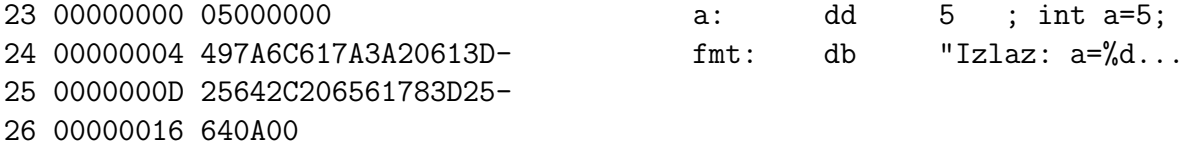

Prva kolona u svakoj liniji je redni broj te linije, a druga ofset podatka u data segmentu u heksadekadnom obliku. U tre´coj koloni se nalaze sirovi podaci u heksadekadnom obliku (2 cifre za svaki bajt). U čestvtoj koloni stoji linija iz source fajla. Offset-ovi najverovatnije neće odgovarati pravim offset-ovima u exe fajlu, jer se izvršni fajl u opštem slučaju sastoji iz više modula.

Takođe, valja prodiskutovai jednu nelogičnost (na pravi pogled) u liniji 23 listing fajla. Naime, vrednost labele a umesto da bude predstavljena kao 00000005, u listing fajlu je data sa 05000000. Ovo se dešava zbog toga što *Intel-ovi* procesori skladišete podatke u formatu tzv. little-endian, tj. na početku ide bajt sa najmanjom težinom, a na kraju bajt sa najvećom težinom, pa 00000005 postaje 05000000.

# 7 Instalacija potrebnog programskog okruženja

### 7.1 Ubuntu/Debian Linux

Da bi se uspešno prevodili i linkovali programi napisani na asemblerskom jeziku, potrebno je iz programa Software Center ili iz terminala instalirati pakete nasm, gcc i build-essential. Iz terminala se pomenuti paketi instaliraju komandom:

sudo apt-get install nasm build-essential gcc

nakon čega je potrebno uneti odgovarajuću lozinku. Takođe, ukoliko se radi direktno na nekom Linux sistemu, simboli " " ispred main i printf nisu potrebni.

Ukoliko se radi o 64-bitnom sistemu, takodje je potreban i paket gcc-multilib, tako da komanda za instalaciju glasi:

sudo apt-get install nasm build-essential gcc gcc-multilib

Na 64-bitnim sistemima je potrebno naglasiti da ˇzelimo da radimo u 32-bitnom modu, tako da se mora staviti i dodatni argument pri svakom pozivu gcc linkera, na primer:

gcc -m32 -o prvi.exe prvi.o

### 7.2 MS Windows

Za emulaciju UNIX/Linux radnog okruženja, pod Windows sistemima se koristi paket Cygwin. Ovaj paket je besplatan i lako se instalira pokretanjem setup programa sa njegove web stranice http://cygwin.com/install.html. Evo sleda koraka koje treba izvesti da bi se došlo do funkcionalnog Cygwin shell-a:

- 1. Sa http://cygwin.com/install.html preuzeti program setup.exe i postaviti ga na desktop ili u neki drugi direktorijum. Ovaj fajl ne treba brisati, jer se preko njega vrše sve instalacije i ažuriranja paketa Cygwin-a.
- 2. Pokrenuti program setup.exe i proći kroz sve korake do ekrana Choose A Download Site.
- 3. Izabrati geografski blizak sajt za preuzimanje paketa, npr. http://mirrors.mojhosting.sk.
- 4. Iz grupe devel izabrati pakete nasm i gcc za instalaciju.
- 5. Sačekati da se izvrši preuzimanje potrebnih paketa i njihova instalacija
- 6. Okruženje Cygwin se pokreće dvoklikom na Cygwin ikonu na desktopu, pri čemu se korisnik automatski pozicionira u direktorijum C:/cygwin/home/\$USERNAME, na primer C:/cygwin/home/Pera.

# Literatura

[1] Paul A. Carter, PC Assembly Language, http://www.drpaulcarter.com/pcasm, 2006.